## PEDIDO DE CERTIFICADO DE CONCLUSÃO DE CURSO

Se pretender efetuar um pedido de certificado de conclusão de curso siga por favor os seguintes passos:

# 1 – Ir ao ESCA (https://sca.lisboa.ucp.pt/e-sca/Esca.aspx?Perfil=aluno)  

Se tem problemas de acesso ao ESCA favor enviar email para helpdesk@ucp.pt  

# 2 – Ir ao Separador "Serviços"   

# 3 – Escolher "Pedido de Certificado de Conclusão de Curso"  

# 4 – Escolher o tipo de certificado que pretende incluindo o idioma e o número de exemplares.

Se pretender que lhe enviemos o certificado por correio ou a versão digital por email, deverá fazer essa referência na caixa "Por favor, escreva a morada completa ou outra observação neste quadro" e indicar a morada de envio pretendida. Os envios por correio têm um custo associado. 

Se autorizar outra pessoa a levantar o certificado, deverá preencher os respetivos campos "Levantamento por terceiros indicando em baixo a informação obrigatória".

## **Novo pedido**

</ Página inicial / Serviços / Novo pedido

## **ROSTO PEDIDO:**

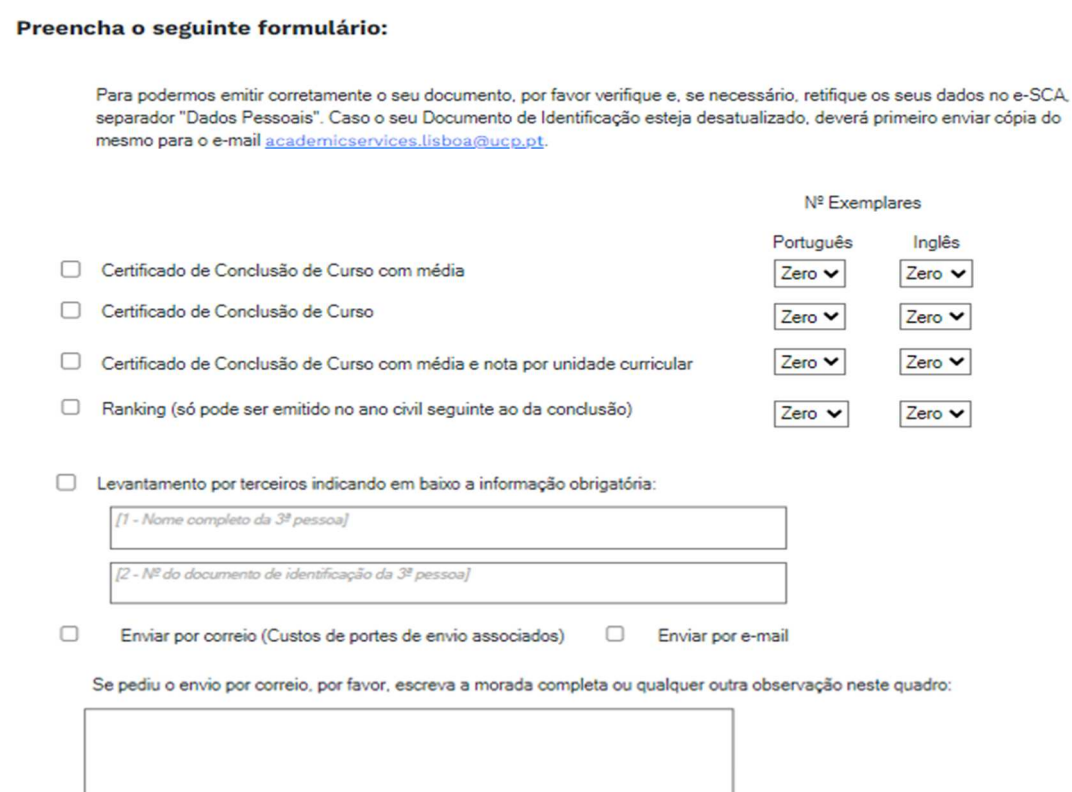

# 5 – Enviar para academicservices.lisboa@ucp.pt uma cópia digitalizada do seu documento de identificação para garantirmos que o certificado seja emitido com informação atualizada.  

# 6 – Consultar os dados de pagamento, no dia útil seguinte, em "Pedidos/Ver detalhe/Requisitos", onde poderá ver "Entidade/Referência/Montante". Só são processados os pedidos após pagamento.    

Se não tem conta bancária em Portugal, deverá enviar email para tesouraria.sede@ucp.pt a solicitar o IBAN para realizar o pagamento. 

# 7 – Consultar os seus pedidos em "Pedidos". Logo que o mesmo fique processado, passará a "Pedidos finalizados". 

# 8 – Levantar os documentos associados na Secretaria que se situa no Edifício da Biblioteca – Piso 0, todos os dias úteis, no horário 9h00-18h00.